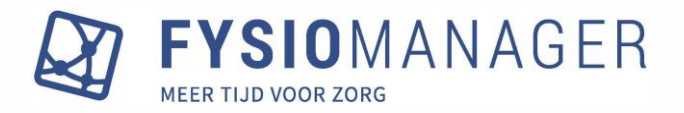

# **Fysiomanager update**

**augustus 2023**

In deze update is het volgende aangepast:

- Volgorde van medewerkers in agenda instelbaar op voor- of achternaam
- Naam van de dag wordt vermeld in contact- / behandeloverzicht
- Procedure icoon blijft rood bij ontbreken behandelplan
- Tekst 'reden van afmelding' bij Online plannen in apart veld gezet op MZT en in Fysiomanager
	- o Toelichting bij behandelmoment niet meer zichtbaar op MZT
	- o Los journaal wordt aangemaakt bij "afgemeld"
	- o Nieuw type bolletje in dashboard voor status 'Niet geweest'
- Specialisatie van therapeut wordt vermeld op MZT bij overzicht behandelingen
- Tekst toe te voegen aan het eerste scherm van online plannen
- Omzet en gewerkte uren zichtbaar gemaakt voor medewerkers
- Wijzigingsmail wordt ook verstuurd bij aanpassen praktijk en / of therapeut
- Aanpassingen gedaan in kwaliteitsmonitoren voor 'Controle op aantal meetinstrumenten'
- Mobiel nummer wordt in principe getoond in wachtlijst i.p.v. thuisnummer
- Heropenen behandeltraject alleen bij inplannen na afsluitdatum
- Eén factuur per AGB-code i.p.v. één declaratie per praktijk
- Extra kolom 'Locatie' toegevoegd aan ZorgDomein inbox
- Periode afsluiten boekhouding Twinfield leidend voor Fysiomanager
- Aan "Patiëntenlijst" is kolom 'Uitsluiten van COV' toegevoegd
- Kolom toegevoegd aan .csv-export van provisiestaten
- Mailadres patiënt in voetregel van factuur te plaatsen

# **Volgorde van medewerkers in agenda instelbaar op voor- of achternaam**

Wanneer er boven de agenda geklikt wordt bij medewerkers, stond de volgorde van de medewerkers op alfabetische volgorde op basis van de achternaam. Bij de Persoonlijke agenda instellingen (bij Hoofdmenu – Beheer) is nu in te stellen dat de volgorde van de medewerkers ook kan worden op basis van de voornaam.

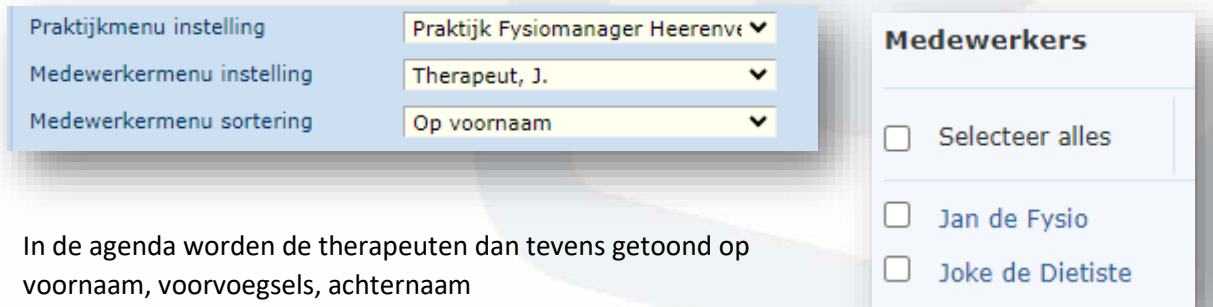

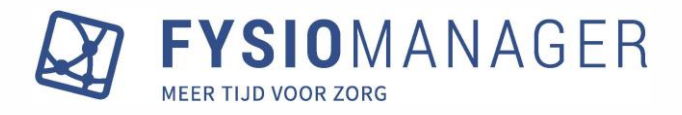

## **Naam van de dag wordt vermeld in contactoverzicht**

In het contactoverzicht wordt nu, naast de datum, ook de naam van de dag vermeld:

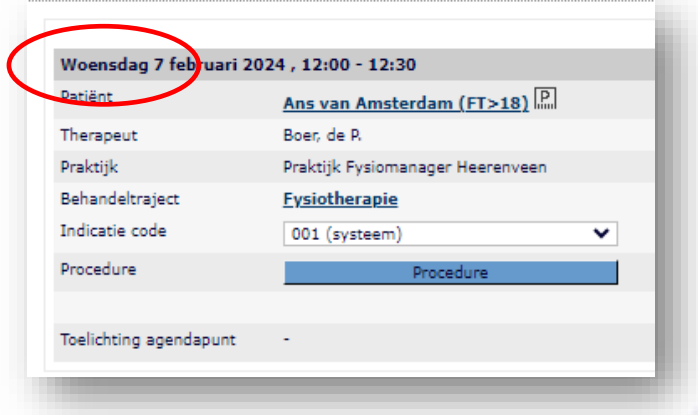

#### **Procedure icoon blijft rood bij ontbreken behandelplan**

Het procedure icoon, te vinden in de (linker) detailweergave van de agenda bij de patiënt, werd tot nu toe zwart op het moment dat er een procedure was aangemaakt. Er is nu ingesteld dat het icoon rood is als er nog een behandelplan ontbreekt in de procedure.

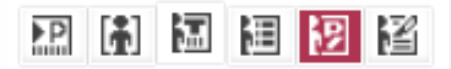

## **Tekst 'reden van afmelding' bij Online plannen in apart veld gezet op MZT en in Fysiomanager**

Wanneer een patiënt zich afmeldt voor een behandeling of de afspraak verzet via het patiëntportaal, dan kan daarbij een reden van afmelding worden ingevuld. Tot nu toe werd die tekst in het toelichting-veld getoond in het behandelmoment, maar omdat de door een medewerker ingevoerde tekst in datzelfde veld vervolgens ook zichtbaar was voor de patiënt op MZT, is hierin een wijziging doorgevoerd.

Bij het online afmelden van een behandeling kan nog steeds een opmerking worden ingevoerd, maar hier is een apart veld voor aangemaakt in Fysiomanager. De patiënt kan de opmerking invullen tijdens het proces van afmelden:

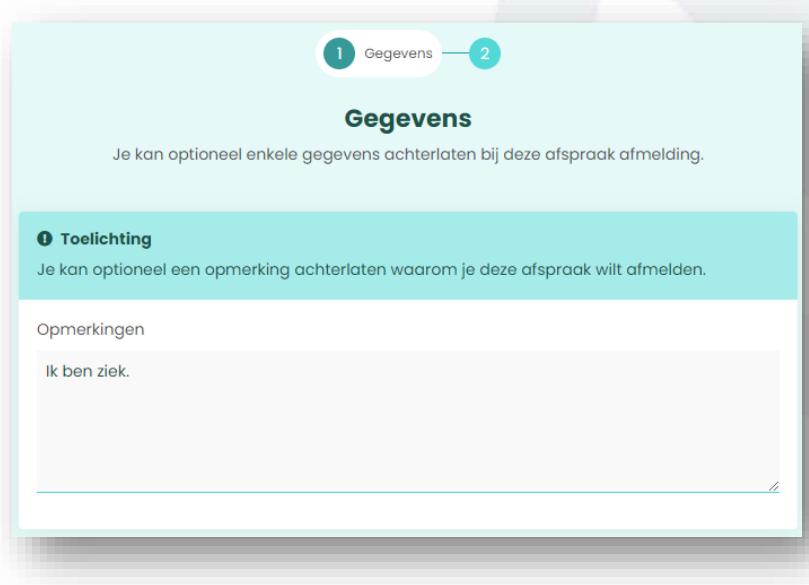

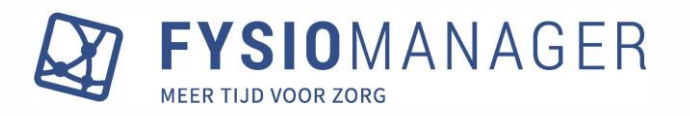

Er is het volgende aangepast:

- 1) Toelichting bij behandelmoment die een therapeut kan maken is niet meer zichtbaar op MZT.
- 2) Na het afmelden van de behandeling wordt de behandeling in Fysiomanager nog steeds op afgemeld gezet, maar de tekst die de patiënt heeft ingevoerd komt direct bij het afgemeldvinkje te staan en niet meer bij Toelichting:

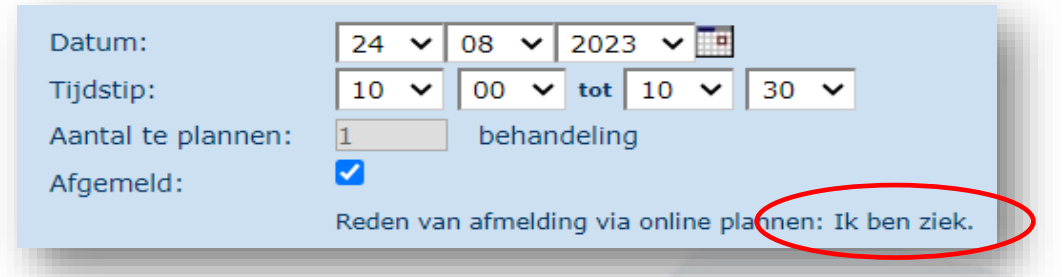

3) Indien er een procedure is gekoppeld, wordt in het dashboard een nieuw journaal item aangemaakt. In dit journaal item wordt de reden van afmelding getoond en het moment waarop deze afmelding is gedaan. Op deze manier blijven afmeldingen vanuit Online plannen zichtbaar, ook als het oorspronkelijke behandelmoment wordt verwijderd. Het journaal item krijgt een zwarte "N". Ook bij dit journaal item is het mogelijk om te filteren door op het bolletje te klikken, zodat afmeldingen eenvoudig onder elkaar kunnen worden gezet.

Als een patiënt heeft afgemeld, wordt de onderstaande tekst getoond:

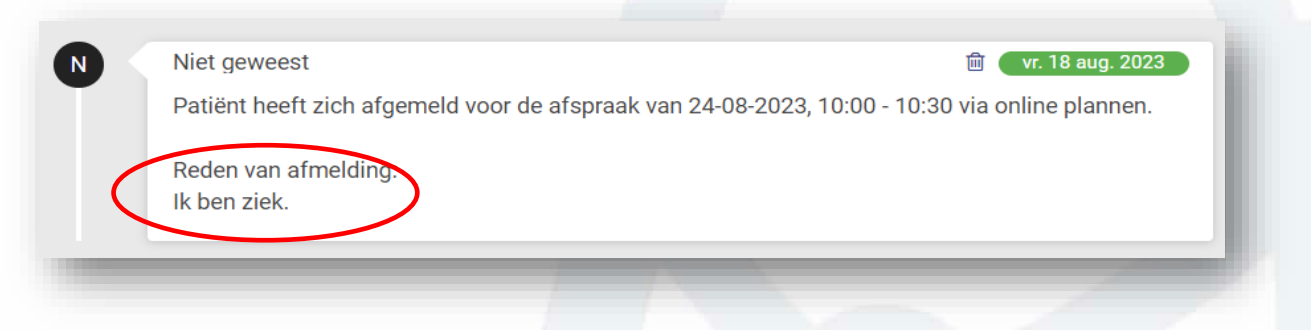

Als een patiënt zijn afspraak heeft verplaatst, wordt onderstaande tekst getoond:

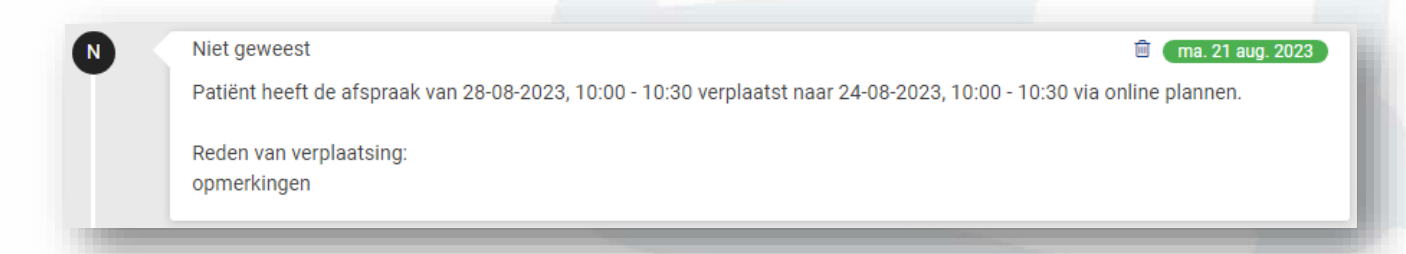

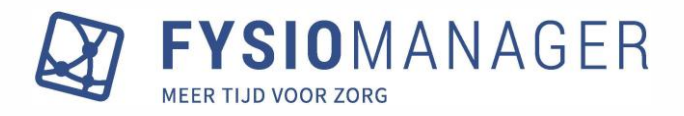

## **Specialisatie van therapeut wordt vermeld op MijnZorgtoegang bij overzicht behandelingen**

Op verzoek van een aantal gebruikers wordt nu ook de specialisatie (indien ingevuld op de therapeutkaart) getoond bij het overzicht van de afspraken van de patiënt in het patiëntportaal. Vooral bij multidisciplinaire trajecten geeft dit meer duidelijkheid.

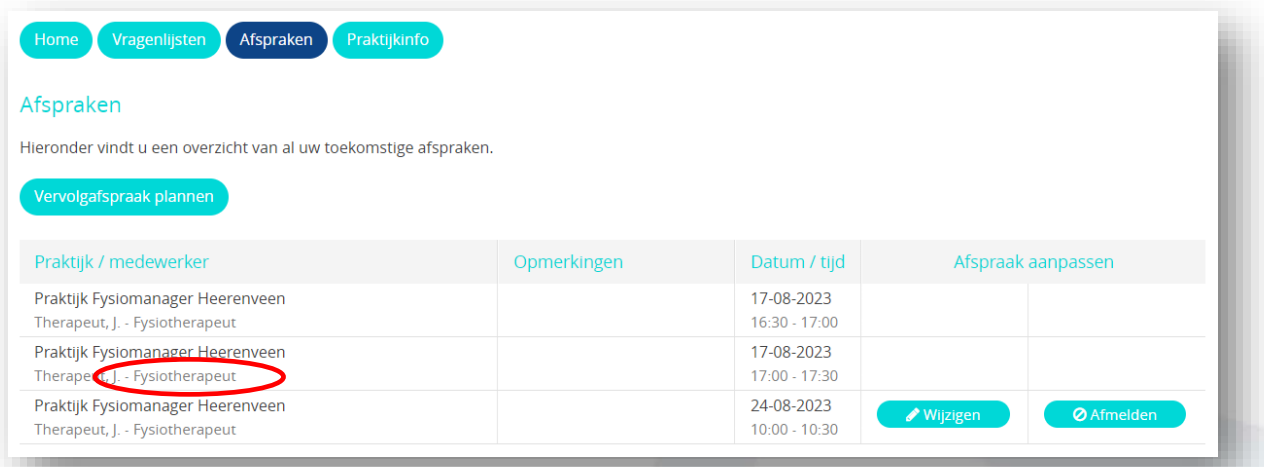

# **Online plannen: Tekst toe te voegen aan het eerste scherm van online plannen**

Op verzoek van een aantal gebruikers is het nu mogelijk om een tekst in te stellen bij het eerste scherm van online plannen (eerste afspraak). Deze tekst kan worden ingevoerd bij de module MijnZorgtoegang, tweede tabblad-overige instellingen. Naast een tekst is het ook mogelijk hier een URL toe te voegen.

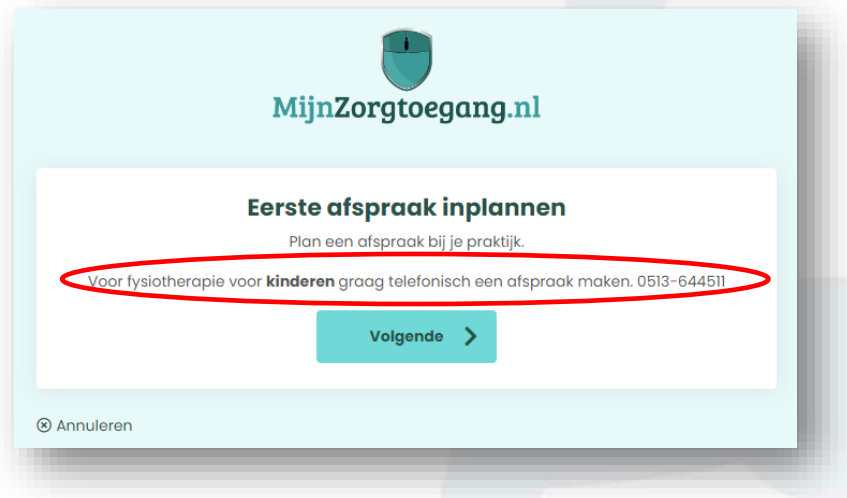

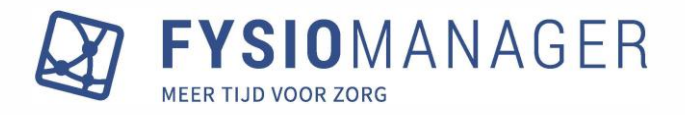

#### **Omzet en gewerkte uren kunnen zichtbaar gemaakt worden voor medewerkers**

Het wordt in Fysiomanager mogelijk dat medewerkers het onderdeel FysioStats zichtbaar krijgen in het hoofdmenu, waarbij alleen hun eigen omzet, aantal uitgevoerde behandelingen en gewerkte uren worden getoond.

Via Hoofdmenu – Modules is een nieuw onderdeel Exports toegevoegd, waar de beheerder of administrator de functionaliteit kan aanzetten en waar aanvullende instellingen gedaan kunnen worden.

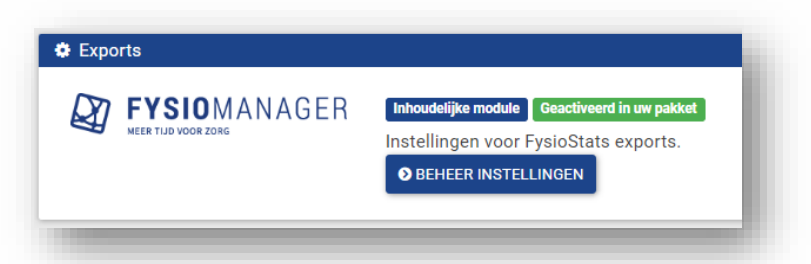

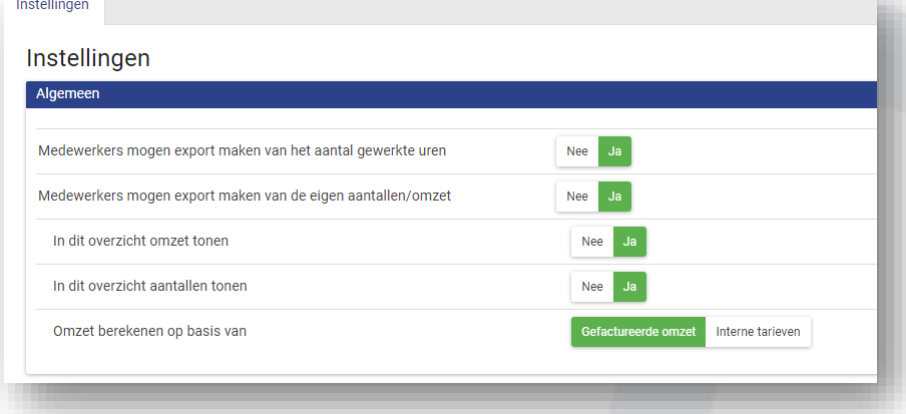

De functie kan met de bovenste twee regels aangezet worden; er kan ingesteld worden dat iedere medewerker de eigen omzet en de eigen gewerkte tijd kan exporteren. Bij de aantallen/omzet kan worden gekozen om de omzet wel of niet te tonen en kan worden aangegeven of de omzet wordt gebaseerd op de gefactureerde omzet of op het interne tarief (het interne tarief bij periodes behandeltarieven is alleen beschikbaar als de verloningsmodule is geactiveerd).

De medewerker krijgt bij het aanzetten van de functie de knop FysioStats in het hoofdmenu te zien waarbij de exports op basis van de ingestelde periode gemaakt kunnen worden:

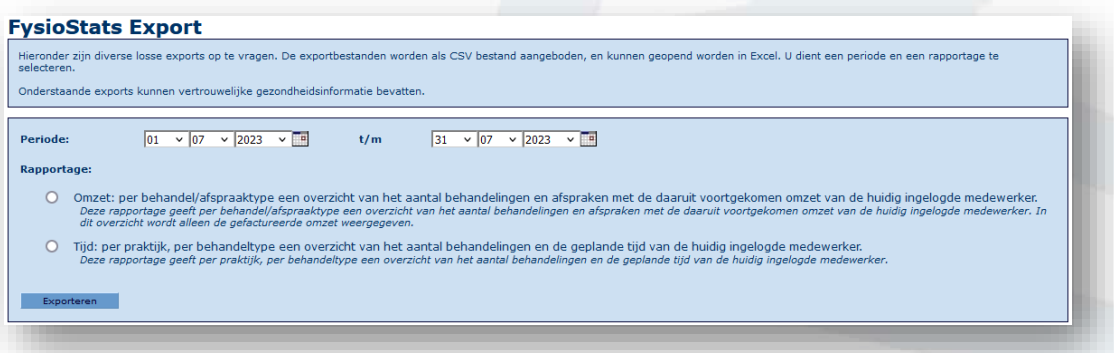

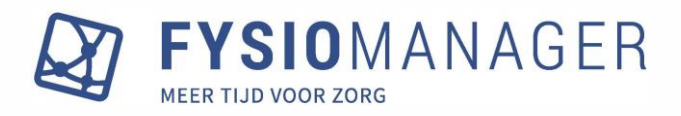

## **Wijzigingsmail wordt ook verstuurd bij aanpassen praktijk of therapeut**

Indien bij het behandelmoment de dag of de tijd werd veranderd, werd er automatisch een wijzigingsmail naar de patiënt gestuurd. Als echter een therapeut of praktijk werd gewijzigd, was dit niet zo. Met deze update wordt er ook een wijzigingsmail naar de patiënt gestuurd als de praktijk of de therapeut wordt veranderd.

## **Aanpassingen gedaan in kwaliteitsmonitoren voor 'Controle op aantal meetinstrumenten'**

In de kwaliteitsmonitoren voor Audit en LDF / LDO / Keurmerk kwamen twee controles op meetinstrumenten voor. Deze controles zijn nu gelijk getrokken. Dit betekent dat de monitor signaleert dat er nog niet ingevulde meetinstrumenten zijn, terwijl die op het moment van meten wel zouden moeten zijn ingevuld.

## **Mobiel nummer wordt in principe getoond in wachtlijst i.p.v. privé-telefoonnummer**

Bij de Wachtlijstfunctie werd voorheen altijd het privé-telefoonnummer getoond, ook als het mobiele nummer beschikbaar was. Dit is nu veranderd: als er twee nummers op de patiëntkaart beschikbaar zijn wordt het mobiele nummer getoond. Als er geen mobiel nummer is, dan wordt het privé-telefoonnummer getoond.

## **Heropenen behandeltraject alleen bij plannen na afsluitdatum**

Voorheen werd een afgesloten traject heropend als een behandelmoment opnieuw werd opgeslagen. Omdat dit bij correcties van declaraties ook werd gedaan, werden ten onrechte trajecten heropend. Dit is nu aangepast: een traject wordt alleen heropend als er een behandelmoment in de toekomst wordt gepland.

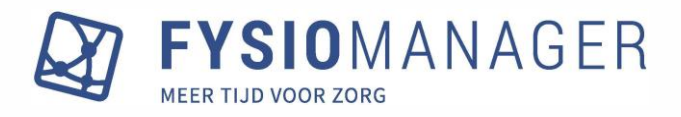

## **Eén declaratie per praktijk AGB-code i.p.v. één declaratie per praktijk**

Deze aanpassing is alleen bedoeld voor gebruikers die meerdere praktijken hebben die wel dezelfde praktijk-AGB code hebben.

Met deze update wordt het mogelijk om de declaraties van meerdere praktijken, die allen dezelfde praktijk-AGB code hebben, samen te voegen tot één declaratie. Het voordeel hiervan is dat er nu per zorgverzekeraar één factuur ontstaat, in plaats van één factuur per zorgverzekeraar per praktijk.

NB met deze update worden de huidige instellingen niet veranderd, pas na onderstaande aanpassing aan de instellingen kunnen declaraties worden samengevoegd.

Hoe gaat het in zijn werk: De declaraties worden normaal bij openstaande posten getoond en kunnen vanuit daar net als voorheen naar "Concept facturen" worden doorgezet. Daar wordt herkend dat het om "te bundelen declaraties" gaat. Bij het doorzetten naar definitief worden deze declaraties dan samengevoegd tot één declaratie en één factuur voor de boekhouding.

## Instellingen en werkwijze:

Allereerst moet in het contract van de betreffende zorgverzekeraar een aanpassing worden gedaan om aan te geven dat de declaraties van de praktijken op het contract samengevoegd kunnen worden:

Bij het onderdeel betaling is er een optie toegevoegd: "AGB obv praktijk, mogelijkheid tot bundelen declaraties op 1 factuur"

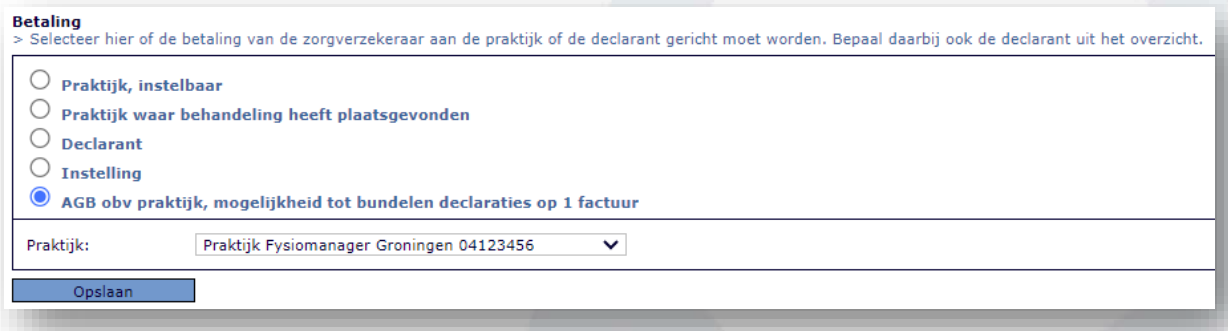

Kies hier een praktijk die zal worden gebruikt om de gebundelde declaraties in te dienen. In het declaratiebestand "ziet" een zorgverzekeraar alleen de praktijk-AGB. Dus in principe maakt het niet uit welke praktijk hier wordt gekozen, uiteraard moet bij deze praktijk wel het juiste AGB nummer zijn ingesteld.

**LET OP:** als voorheen de instelling "*Praktijk waar behandeling heeft plaatsgevonden*" was aangevinkt, dan kunnen er in het contract praktijken staan die niet allemaal dezelfde praktijk-AGB code hebben. In dat geval moeten deze afwijkende praktijken in een nieuw contract worden gezet, zodat alleen de praktijken overblijven met eenzelfde praktijk-AGB code.

Na het maken van deze instelling, verandert er bij het opvragen van de openstaande posten niets. Hier kan dus nog steeds op praktijk worden gefilterd en zal de declaratie per zorgverzekeraar/per praktijk naar concept facturen worden gezet.

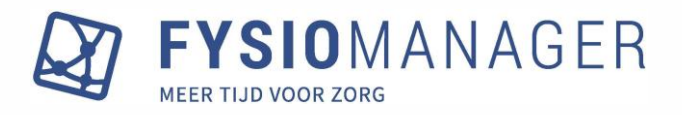

In concept facturen wordt nu zichtbaar welke declaraties gebundeld gaan worden tot één declaratie. Het is dus belangrijk om alle posten van één verzekeraar eerst naar Concept te zetten.

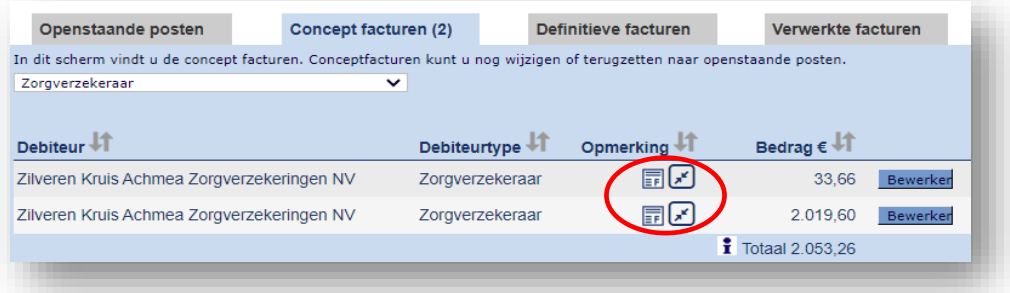

Op het moment dat één of meerdere van deze gemarkeerde declaraties naar definitief worden gezet, zal Fysiomanager alle declaraties van deze zorgverzekeraar die in Concept staan tot één declaratie samenvoegen. Dit wordt zichtbaar gemaakt in een tussenscherm:

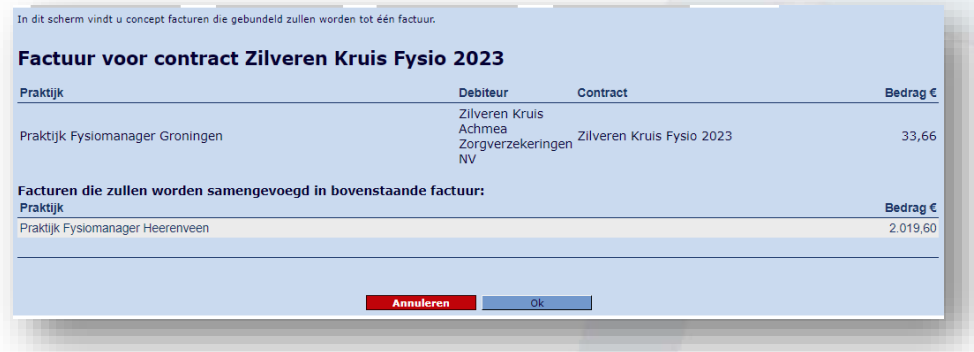

In Definitieve facturen ontstaat dan één declaratie:

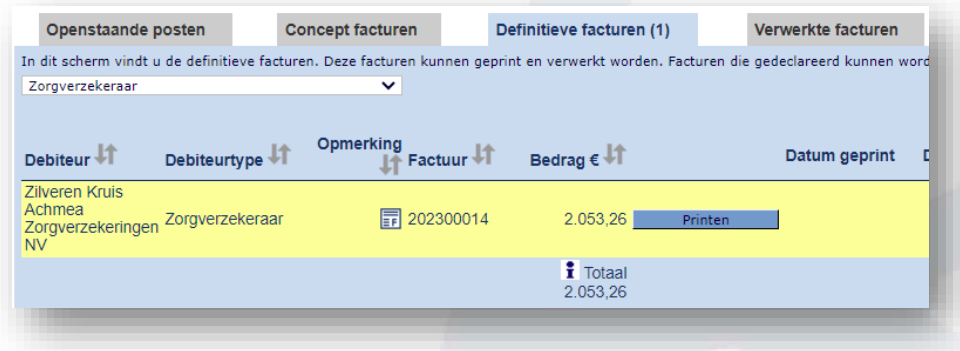

Deze wordt dan op de normale manier via Vecozo verstuurd.

De retourinformatie zal dan ook op deze totale declaratie plaatsvinden. Na eventuele correctie/creditering worden de posten weer per praktijk getoond in openstaande posten.

Bij het verwerken naar de boekhouding wordt de totaaldeclaratie nog steeds onderverdeeld per praktijk als dit in de boekhoudmodule was ingesteld.

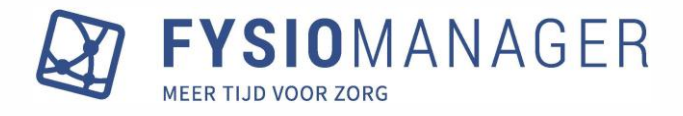

## **Extra kolom 'Locatie' toegevoegd aan ZorgDomein inbox**

Bij de ZorgDomein inbox was bij de vorige update een kolom "Organisatie" toegevoegd. Op verzoek is nu ook een kolom "Locatie" toegevoegd, waardoor er nu op beide items kan worden gesorteerd.

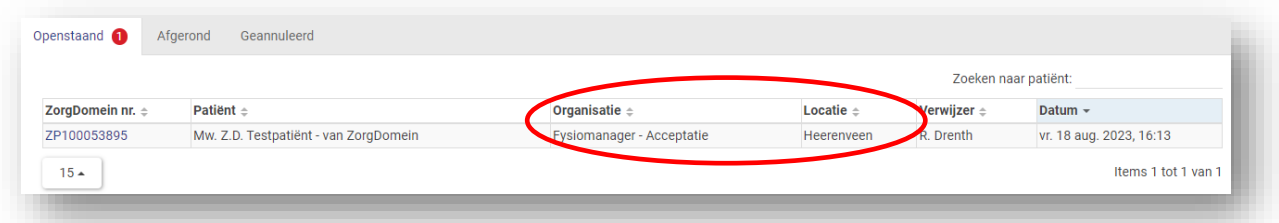

## **Periode afsluiten boekhouding Twinfield leidend voor Fysiomanager**

Met deze update is er een aanpassing gedaan, waarbij de periode afsluiting vanuit Twinfield leidend is voor Fysiomanager. Dit geldt alleen voor gebruikers die maandafsluitingen doen.

De werking is dat er elke avond een controle wordt gedaan op periodeafsluitingen in Twinfield. Indien daar een periode is afgesloten, wordt deze automatisch ook in Fysiomanager afgesloten. Andersom geldt ook: als er een periode wordt heropend in Twinfield, wordt deze ook heropend in Fysiomanager. Hierdoor zullen foutmeldingen in de boekhouding betreffende een gesloten periode in Twinfield voorkomen worden.

Als een periode in Twinfield is afgesloten en er wordt toch een declaratie met zittingen in deze periode gedaan in Fysiomanager, zal er geboekt worden op basis van de factuurdatum en niet meer op basis van de zittingsdatum(s). Als de boekhouding werkt met periode afsluitingen is het dus belangrijk geen posten lang bij Concept facturen of Definitieve facturen te laten staan.

# **Aan Patiëntenlijst is kolom 'Uitsluiten van COV' toegevoegd**

Bij Hoofdmenu-Patiënten -Overzicht kan een export worden gemaakt van alle patiënten. In dit overzicht is een kolom toegevoegd (kolom AE) met daarin de melding of bij een patiënt is ingesteld dat een BV of AV is uitgesloten van COV controle. Hiermee kan het uitsluiten van COV dit in een nieuw jaar desgewenst ongedaan worden gemaakt.

## **Kolom toegevoegd aan .csv-export van provisiestaten**

Bij de provisiestaten is het mogelijk een export van de gegevens te maken. Bij deze update worden nu ook de bedragen in de export opgenomen.

## **Mailadres patiënt in voetregel van factuur te plaatsen**

Het is nu mogelijk om in de voetregel instellingen het mailadres van de patiënt in te voegen als variabele. Deze aanpassing is gedaan ten behoeve van het aanleveren van factuurgegevens aan een externe partij.

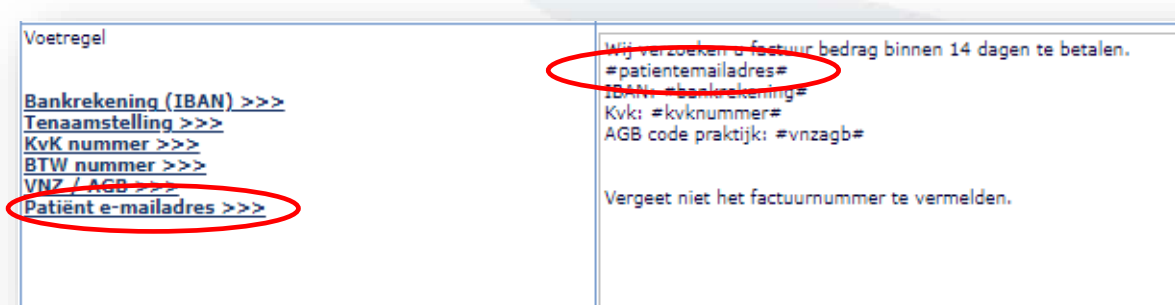